*Защіпас Максим, здобувач другого (магістерського) рівня вищої освіти фізико-математичного факультету Науковий керівник: Жуковський Сергій, кандидат педагогічних наук, доцент кафедри комп'ютерних наук та інформаційних технологій, Житомирський державний університет імені Івана Франка, м. Житомир, Україна*

## **ВИКОРИСТАННЯ СЕРВІСУ LEARNINGAPPS.ORG ПРИ ВИВЧЕННІ БАЗ ДАНИХ**

Сучасні інноваційні педагогічні технології все більше проникають у навчальний процес, стаючи одним із головних його системних компонентів, які значною мірою визначають характер і вектор розвитку освіти в цілому.

У цьому контексті виникає необхідність визначити особливості використання сучасних інтерактивних технологій і засобів навчання в освітньому процесі, які сприятимуть розвитку креативності, комунікативності, самостійності у всіх суб'єктів освітнього процесу. До того ж, перед сучасними системами освіти будь-якого рівня стоїть завдання формування інформаційнокомунікаційної здобувачів з метою підготовки їх до використання комп'ютерних технологій у майбутній професійній діяльності. Володіння інформаційно-

комунікаційними компетентностями є необхідною умовою як успішного навчання, так і для самоосвіти, подальшого професійного розвитку та застосування можливостей використання ІКТ у навчальній та професійній діяльності в умовах сучасного інформаційного суспільства.

Аналіз наукових праць таких учених і педагогів, як Л. Бевзенко, С. Карплюк, С. Кашлєв, В. Мельник, О. Пометун, А. Ситніков та інших, дає змогу використати системний підхід до визначення різноманітних методів педагогічної взаємодії та виокремити певні класифікаційні ознаки інноваційної технології інтерактивного навчання [1; 3].

Суть інтерактивного навчання полягає в тому, що навчальний процес відбувається за умови активної взаємодії всіх учнів у процесі співнавчання та взаємонавчання, де учні розуміють, що вони роблять і для чого. Підходи до класифікації інтерактиних методик різні: за рівнем активності учнів, за рівнем залучення їх до продуктивної діяльності, за дидактичною метою, за способами організації. Усі інтерактивні технології навчання умовно поділили на чотири групи залежно від доцільної для їх використання форми навчальної діяльності учнів - це інтерактивні технології кооперативного (групового) навчання, технології колективно-трудового навчання, технології ситуаційного моделювання і технології опрацювання дискусійних питань.

Інтерактивна взаємодія вимагає забезпечення таких умов:

• організація навчального процесу як багатосторонньої, партнерської, інтенсивної комунікації;

• забезпечення сприятливої, позитивної психологічної атмосфери в класі;

• спеціальної організації навчального простору.

*Інтерактивне навчання* заохочує учнів до оволодіння основами знань, посилює їх ініціативу, сприяє роботі з науково-популярною літературою, у доступнішій формі інтегрує знання з різних дисциплін.

*Інтерактивні технології* вимагають від учня застосування складних умінь і навичок: дискутувати, висловлювати та обґрунтовувати свою думку, працювати в групі тощо. При *інтерактивному навчанні* найчастіше використовуються методи презентації, демонстрації, зворотного зв'язку, обговорення в малих групах, планування подальших дій [3].

Сервіс LeamingApps.org - це конструктор в якому створюються інтерактивні вправи з різних навчальних предметів, які можна застосовувати на уроках, та у позаурочній діяльності [2].

LeamingApps.org є універсальним інструментом для учнів, вчителів та викладачів, які хочуть застосовувати різні види діяльності, щоб навчити, вивчити та практикувати свої знання.

З LeamingApps.org можна створювати і вивчати інтерактивні та мультимедійні вправи в простій формі. Для цього ряду будуть запропоновані шаблони (наприклад, варіант розподілу завдань і порядок, відео з показів), які можуть бути заповнені з власними матеріалами [4].

Цей авторський інструмент дозволяє викладачам, а й учням, з невеликим зусиллям створювати і управляти мультимедійними навчальними блоками

(додатками) в привабливій формі в Інтернеті. На додаток до звичайних типів завдань, таких як вправи з розподілу або кросворди, він пропонує безліч інших форматів завдань, які постійно розширюються розробниками.

Основна ідея LeamingApps.org зібрати багаторазові блоки онлайн і надати у відкритому доступі для підтримки навчальних процесів. Таким чином, можна знайти безліч вправ і додатків для всіх шкільних рівнів і багатьох предметів/

Велика кількість інтерактивних вправ є на сервісі, вони розроблялися для різних форм навчального процесу. Застосовувати можна їх як індивідуальні вправи для школярів, а також в роботі з інтерактивною дошкою. Сервіс також підтримує україномовну версію, у правому верхньому куті потрібно вибрати відповідний прапорець. Для того щоб почати роботу на сайті потрібно зареєструватися, утворити власний обліковий запис та розпочати роботу. Модулі які вже є наявні, можуть входити у зміст навчання, а ще можна створювати та змінювати їх в оперативному режимі. У зручному візуальному режимі сітки зображень можна побачити на сайті вправи, коли навести вказівник миші то буде видно її рейтинг на сайті (це залежить від оцінок користувачів та кількості переглядів) та тип самої вправи. Вони діляться на категорії і відповідають виду завдання, яке учні мають виконати:

- заповнення;
- розподіл;
- онлайн-ігри;
- вибір;
- інструменти;
- послідовність [5].

Різноманітні дидактичні матеріали сервісу Leamingapps.org можна використовувати на різних етапах уроку: на етапі актуалізації знань, при вивченні нового матеріалу (відео зі вставками), для закріплення, вивченого (сортування, класифікації) і для опитувань (пазли, кросворди, ігри, вікторини і тестові завдання).

Перевага даного сервісу в тому, що кожен вчитель за короткий час може створити потрібний матеріал, враховуючи особливості учнів свого класу. До створення вправ можна залучити і самих учнів для їх проектних робіт.

Перш ніж почати створення власних інтерактивних завдань з колекції шаблонів, пропонованих ресурсом, ознайомлюємося з галереєю сервісу. Для цього натискаємо «Перегляд вправ», як на рисунку 1.

| Q Перегляд вправ                                                                                                    | <b>22 Перегляд вправ</b>                                                                                                    | ● Створення вправи                                                                                                    | <b>ВЕ Створити колекцію</b>                                                                                                    |                                                                                                    | <u>№ Мої матеріали</u>                                                                                                    |
|----------------------------------------------------------------------------------------------------|----------------------------------------------------------------------------------------------------|----------------------------------------------------------------------------------------------------|----------------------------------------------------------------------------------------------------|----------------------------------------------------------------------------------------------------|----------------------------------------------------------------------------------------------------|
| Категорія Інформатика -                                                                                                   |                                                                                                    |                                                                                                    | Media: Bce v<br>Pissi: (a)                                                                                                    | Доциїльна освіта                                                                                                    | Полядитломна освіта<br>$\bullet$                                                                                                    |
| - HTML<br>Pascal<br>٠<br>· Python<br>• Web дизайн<br>• Інтернет<br>Інформаційна безпека<br>٠<br>• Інформаційна<br>система | • Інформація<br>$ k$ $ k$<br>Алгоритми та<br><b>RMKONARUÍ</b><br>• Алгоритми та<br>програми<br>• Алгоритмізація<br>• Апаратне<br>забезпечения<br>• Архітектура ПК | • Бази даних<br>• Безпека в Інтернеті<br>• Графічний дизайн<br>• Документообіг<br>• Електрона пошта<br>Захист інформації<br>٠<br>• Кодування даних | • Комп'ютерна графіка<br>• Комп'ютерні мережі<br>• Моделі та<br>моделювания<br>• Мультимедіа<br>• Об'єкти файлової<br>системи<br>• Операційна система | Основи роботи з<br>٠<br>комп'ютером<br>• Передавання<br>інформації<br>• Презентації<br>• Пристрої комп'ютера<br>• Програмне<br>забезпечення<br>• Програмувания | • Робототехніка<br>• Табличний процессо<br>• Текстовий процесор<br>• Текстовий редактор<br>• Текстові документи<br>• комп'ютерні<br>публікації |
| Види моделей даних                                                                                                    | Етапи створення<br>бази даних                                                                                                    | Вікно СУБД з<br>формою бази даних.                                                                                                    | <b>AND RECEIVER</b>                                                                                                    | Об'єкти бази даних                                                                                                    | Призначения Access<br>2007                                                                                                    |

**Секція 3. Засоби організації та підтримки змішаного навчання**

*Рис. 1. Перегляд наявних матеріалів з теми «Бази даних»*

Вибравши зацікавлене нами інтерактивне завдання, ми можемо створити аналогічне, натиснувши на кнопку «Створити схожу вправу». Було обрано вибірковий модуль «Бази даних» рівня Стандарт для учнів 10 (11) класів. Даний модуль є дуже важливим для учнів з точки зору розвитку логічного та алгоритмічного мислення, а також застосування набутих раніше знань умінь та навичок як з інформатики, так і з інших предметів (в силу міждисциплінарності предмету). Розглянемо вправу на класифікацію видів моделей баз даних і на її основі внесемо зміни для власного інтерактивного опитування з метою перевірки закріплення отриманих знань з теми 2 відповідно до запропонованого календарно-тематичного планування (рис. 2, 3).

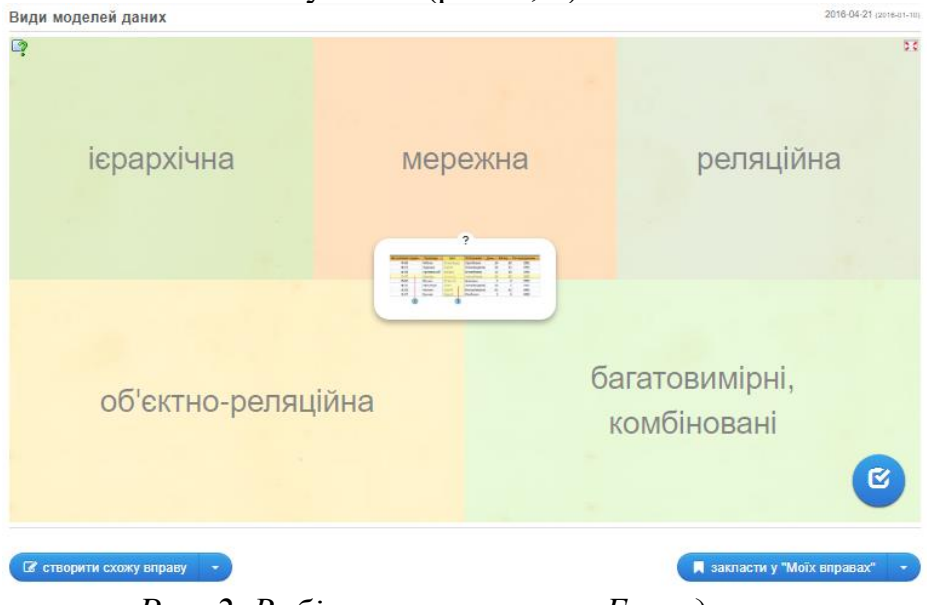

*Рис. 2. Вибір вправи з теми «Бази даних»*

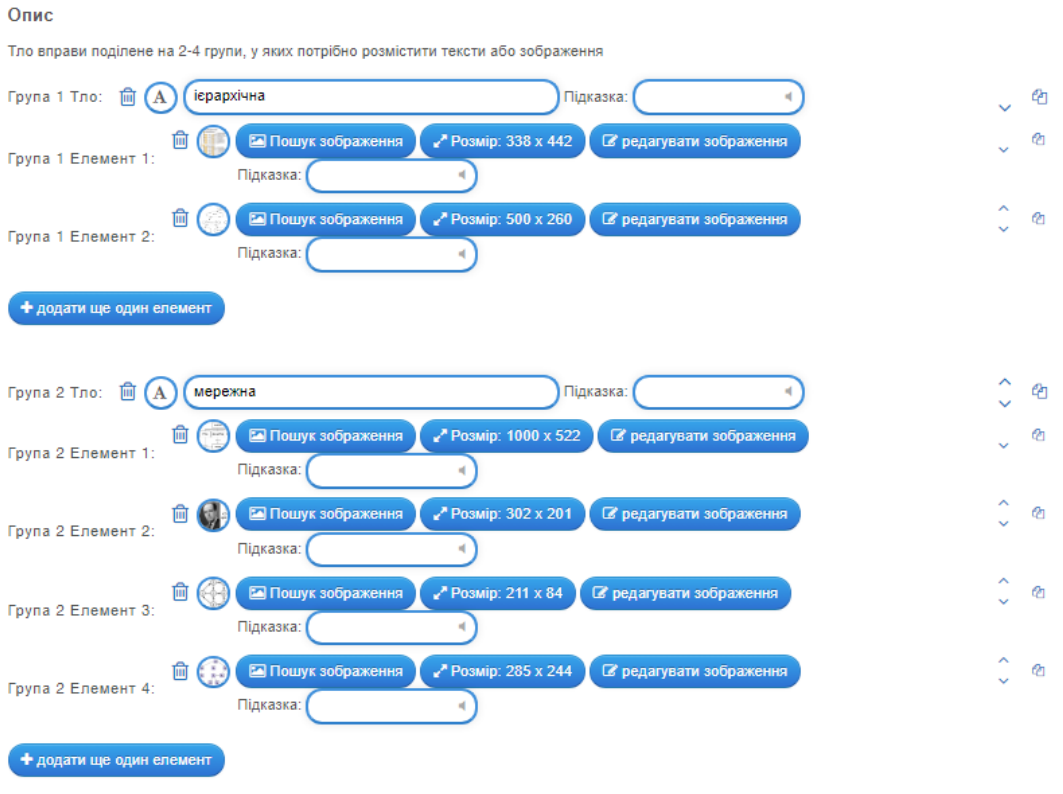

## **Секція 3. Засоби організації та підтримки змішаного навчання**

*Рис. 3. Внесення змін до вправи з теми «Бази даних»*

З метою перевірки засвоєння знань учнів з теми 3, доцільно обрати вправу на встановлення послідовності дій (рис. 4).

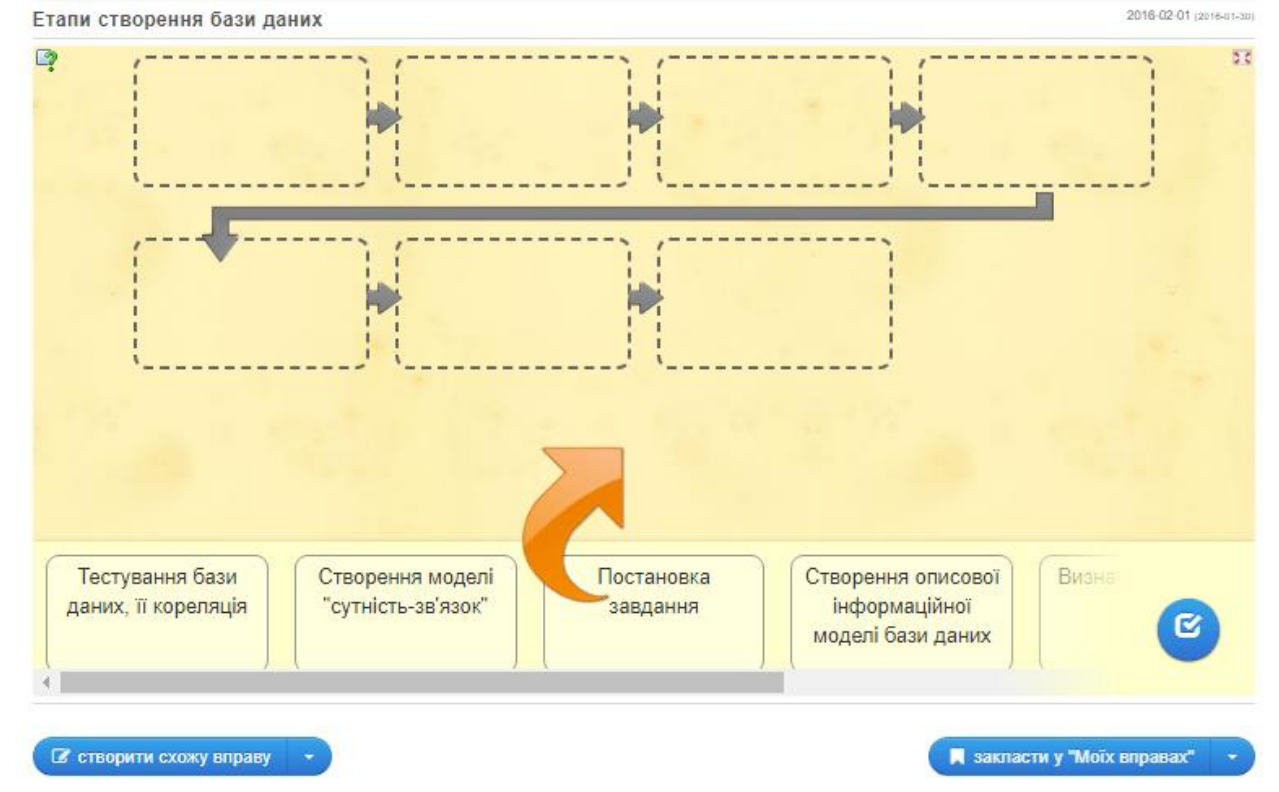

*Рис. 4. Приклад завдання на розуміння сутності процесу розробки бази даних*

## **Секція 3. Засоби організації та підтримки змішаного навчання**

Тема 6 має на меті сформувати в учнів набір необхідних знань та умінь, без яких не можливо подальша робота з базами даних, оскільки запорука успіху при розробці запитів та звітів. Тому вчителю доцільно переконатися, що учні вміють розробити доцільну структуру бази даних та встановити вірні типи полів (рис. 5).

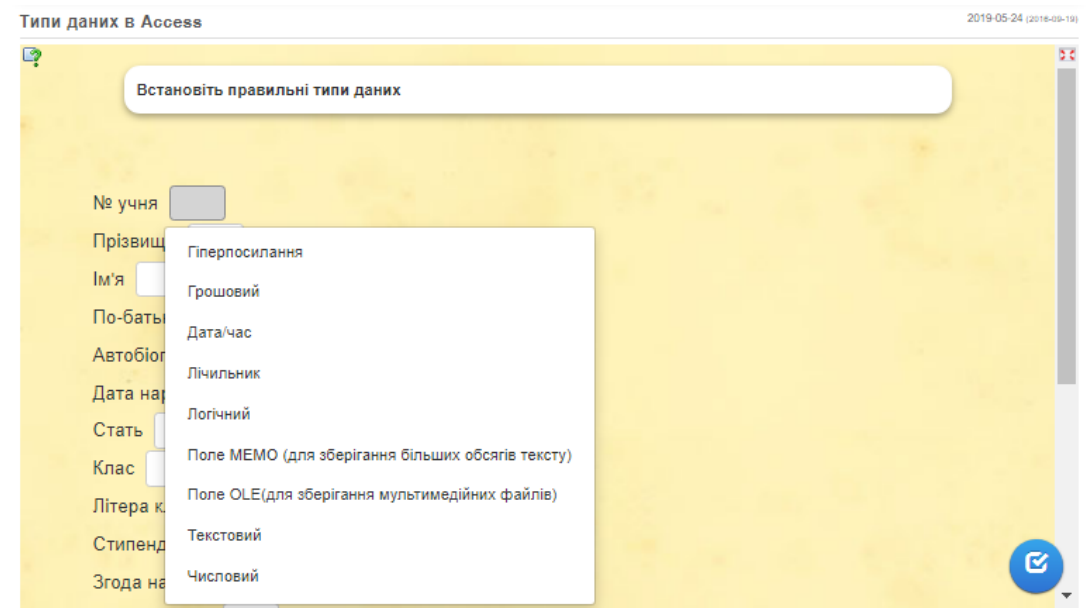

*Рис. 5. Приклад завдання на вірний вибір типу полів у таблиці бази даних*

У структурі бази даних важливе місце відіграють зв'язки між таблицями. Провести перевірку результатів засвоєння основних знань вчитель може провівши вікторину, використавши групову форму роботи (рис.6).

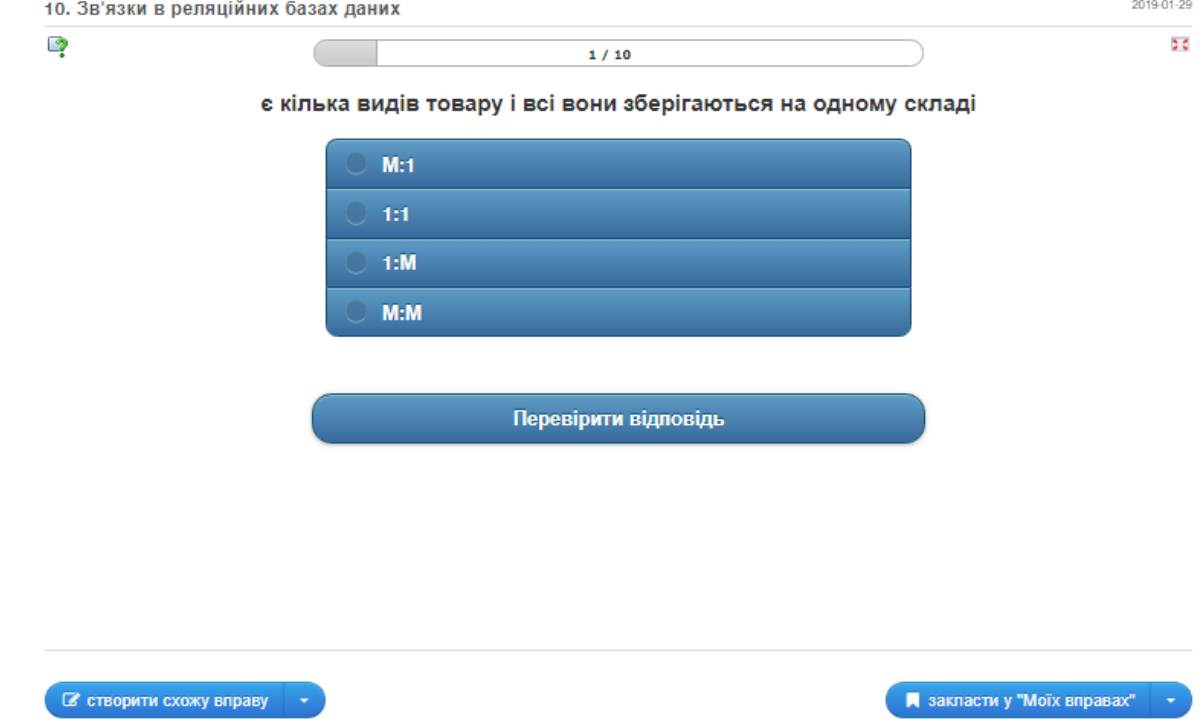

*Рис. 6. Приклад вікторини з бази даних*

На початку вивчення запитів перед тим як перейти до їх розробки, варто акцентувати увагу на особливостях кожного з них та інструменту, який дає можливість його створити. Для цього підійде інтерактивна вправа на встановлення відповідності (рис. 7).

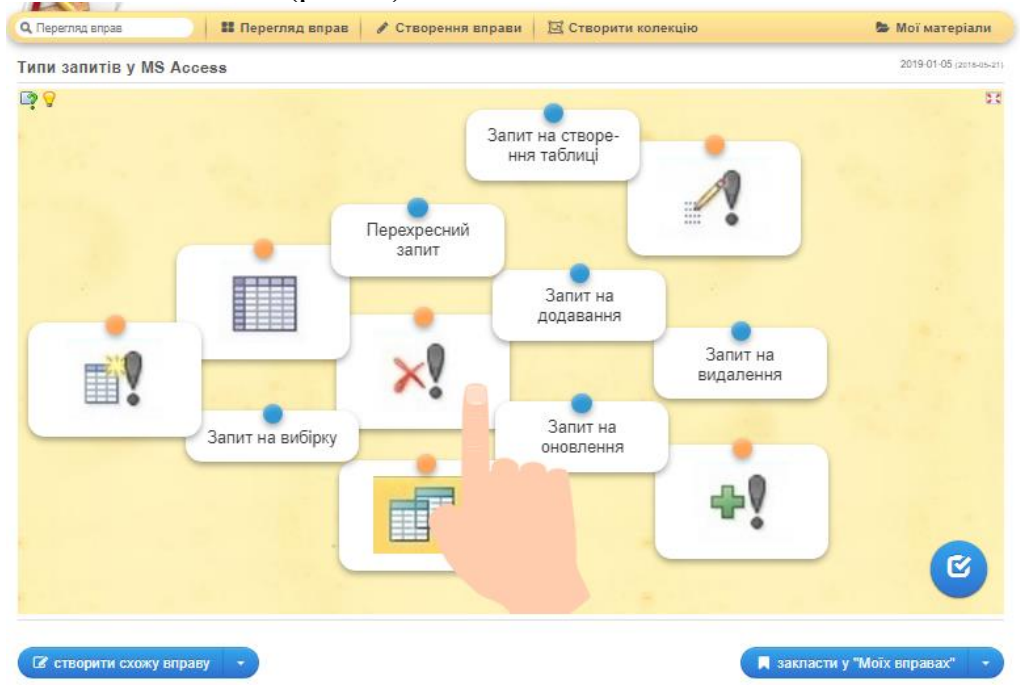

*Рис. 7. Приклад завдання на вірний вибір типу запитів у базі даних* При розробці запитів вчителю доцільно звернути особливу увагу на запис умов у запитах. Розглянемо завдання з 2-ма варіантами, що може бути використане як підсумковий контроль з теми.

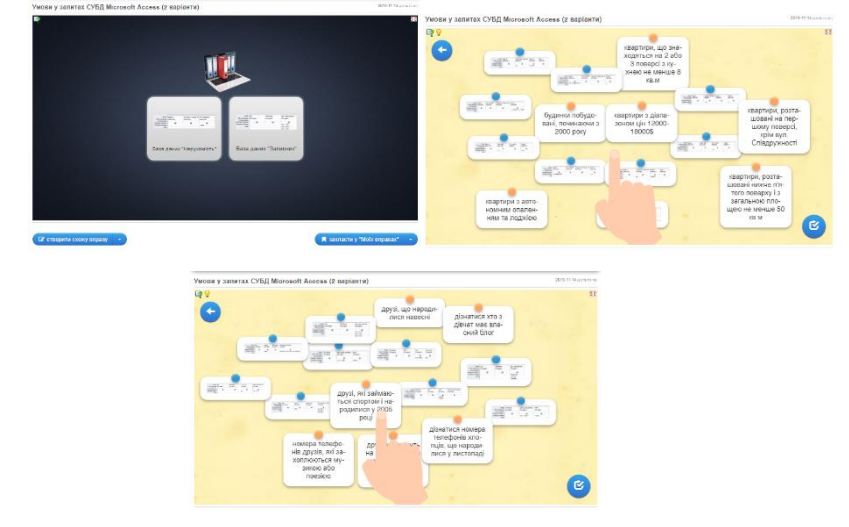

*Рис. 8. Приклад завдання на вірний вибір типу полів у таблиці бази даних* При більш детальному вивченні запитів вчитель має можливість вивчити з учнями побудову найпростіших запитів з використанням мови SQL. Перш ніж давати завдання на самостійне написання учнями запитів вчитель повинен переконатися, що учень розуміє між ними різницю, володіє синтаксисом мови. Для цього доцільно скористатися вправою на встановлення відповідності (рис. 9).

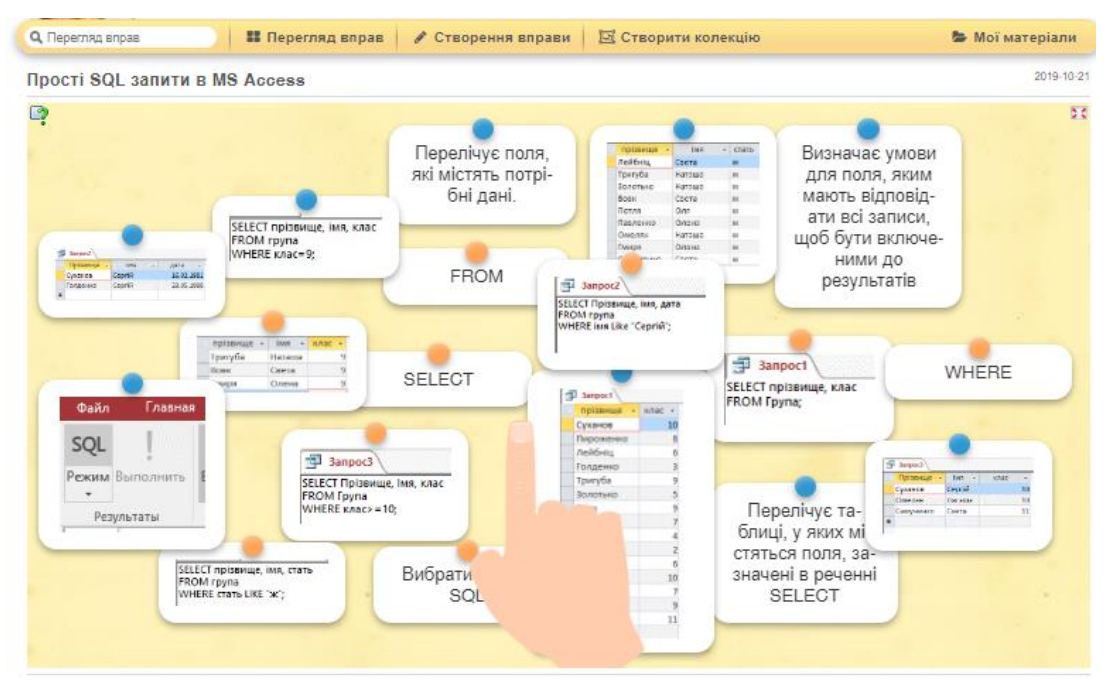

**Секція 3. Засоби організації та підтримки змішаного навчання**

*Рис. 9. Приклад завдання на встановлення відповідності побудови запитів у базі даних*

Сьогодні в мережі розміщено величезна кількість інтерактивних матеріалів, різних тренажерів і інших освітніх ресурсів, які є великою підмогою в роботі вчителя. Але більшість з них пропонується у вже готовому вигляді, без можливості внесення змін. Адже готові матеріали не завжди відповідають індивідуальним особливостям учнів, класу або конкретним цілям вчителя. Головною перевагою LeamingApps.org є можливість зміни готових завдань, ведення блогу, використання в навчальному процесі вбудованого чату, функцій віртуального класу.

## **Список використаних джерел та літератури**

1. Биков В. Ю. Теоретико-методологічні засади створення і розвитку сучасних засобів та е-технологій навчання / Розвиток педагогічної і психологічної наук в Україні 1992-2002 : зб. наук, праць до 10-річчя АПН України / Академія педагогічних наук України. Частина 2. X. : ОВС, 2002. С. 182-199.

2. Забродіна Е. В. Застосування сервісу LeamingApps.org при навчанні бакалаврів педагогічної освіти // Молодий вчений. 2018. №18. С. 182-186 URL :<https://moluch.ru/archive/204/49974/> - Назва з екрана

3. Карплюк С.О. Проблема використання інтерактивних технологій у процесі підготовки майбутніх учителів інформатики // Психолого- педагогічні проблеми сільської школи : збірник наукових праць Уманського державного педагогічного університету імені Павла Тичини / [ред.. кол.: Побірченко Н. С. (гол. ред.) та інші]. Умань : ПП Жовтий О. О., 2012. Випуск 42. Ч. 2.404 с., С. 97-102.

4. Москаленко Т. О. Використання LeamingApps.org на уроках інформатики // Інформаційні технології. 2019. Збірник тез VI Всеукраїнської науковопрактичної конференції молодих науковців (16 травня 2019 року). Київ . унт ім. Б. Грінченка, 2019. С. 80-82.

5. Створення інтерактивних додатків в сервісі learningapps.org: [Електронний ресурс]. URL : http://p- alla 1911 blogspot.com/p/leamingapps.html.